## **Test Simulation**

## **Simulation**

The simulation mode is available at any time - even if the payment method for your MerchantId is already live / productive.

The simulation mode is initiated by setting the "OrderDesc" parameter with the value "Test:<nnnn>", where <nnnn> can be various [error codes](https://developer.computop.com/display/EN/A4+Error+codes). Please note, that in simulation mode only numeric error codes can be used.

The simulation mode has priority over the live mode.

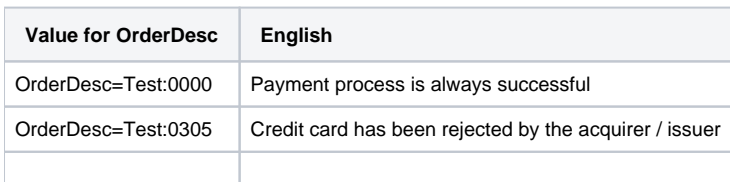

## **Special notes**

The simulation mode does not use any connection to downstream systems.

Therefore, for example, the following features may not be available in simulation mode:

- Extended transaction management (ETM) for automatic renewal of authorizations
- 3-D Secure response data

If ApprovalCode is missing pls. contact [Computop Helpdesk](mailto:helpdesk@computop.com) to enable configuration. ➀